# *FIPS 140-2 SECURITY POLICY Juniper Networks, Inc. SSG 140*

*HW P/N SSG-140-SB, SSG-140-SH, FW Version ScreenOS 6.3.0r6*

#### **Copyright Notice**

Copyright © 2012 Juniper Networks, Inc. May be reproduced only in its original entirety [without revision].

Juniper Networks, the Juniper Networks logo, NetScreen, NetScreen Technologies, GigaScreen, and the NetScreen logo are registered trademarks of Juniper Networks, Inc. SSG 520M, SSG 550M, NetScreen-5XP, NetScreen-5XT, NetScreen-25, NetScreen-50, NetScreen-100, NetScreen-204, NetScreen-208, NetScreen-500, NetScreen-5200, NetScreen-5400, NetScreen-Global PRO, NetScreen-Global PRO Express, NetScreen-Remote Security Client, NetScreen-Remote VPN Client, NetScreen-IDP 10, NetScreen-IDP 100, NetScreen-IDP 500, GigaScreen ASIC, GigaScreen-II ASIC, and NetScreen ScreenOS are trademarks of Juniper Networks, Inc. All other trademarks and registered trademarks are the property of their respective companies.

Juniper Networks, Inc.

ATTN: General Counsel

1194 N. Mathilda Ave.Sunnyvale, CA 95014

#### **FCC Statement**

The following information is for FCC compliance of Class A devices: This equipment has been tested and found to comply with the limits for a Class A digital device, pursuant to part 15 of the FCC rules. These limits are designed to provide reasonable protection against harmful interference when the equipment is operated in a commercial environment. The equipment generates, uses, and can radiate radio-frequency energy and, if not installed and used in accordance with the instruction manual, may cause harmful interference to radio communications. Operation of this equipment in a residential area is likely to cause harmful interference, in which case users will be required to correct the interference at their own expense.

The following information is for FCC compliance of Class B devices: The equipment described in this manual generates and may radiate radio-frequency energy. If it is not installed in accordance with NetScreen's installation instructions, it may cause interference with radio and television reception. This equipment has been tested and found to comply with the limits for a Class B digital device in accordance with the specifications in part 15 of the FCC rules. These specifications are designed to provide reasonable protection against such interference in a residential installation. However, there is no guarantee that interference will not occur in a particular installation.

If this equipment does cause harmful interference to radio or television reception, which can be determined by turning the equipment off and on, the user is encouraged to try to correct the interference by one or more of the following measures:

Reorient or relocate the receiving antenna.

Increase the separation between the equipment and receiver.

Consult the dealer or an experienced radio/TV technician for help.

Connect the equipment to an outlet on a circuit different from that to which the receiver is connected.

**Caution:** Changes or modifications to this product could void the user's warranty and authority to operate this device.

#### **Disclaimer**

THE SOFTWARE LICENSE AND LIMITED WARRANTY FOR THE ACCOMPANYING PRODUCT ARE SET FORTH IN THE INFORMATION PACKET THAT SHIPPED WITH THE PRODUCT AND ARE INCORPORATED HEREIN BY THIS REFERENCE. IF YOU ARE UNABLE TO LOCATE THE SOFTWARE LICENSE OR LIMITED WARRANTY, CONTACT YOUR JUNIPER NETWORKS REPRESENTATIVE FOR A COPY.

# TABLE OF CONTENTS

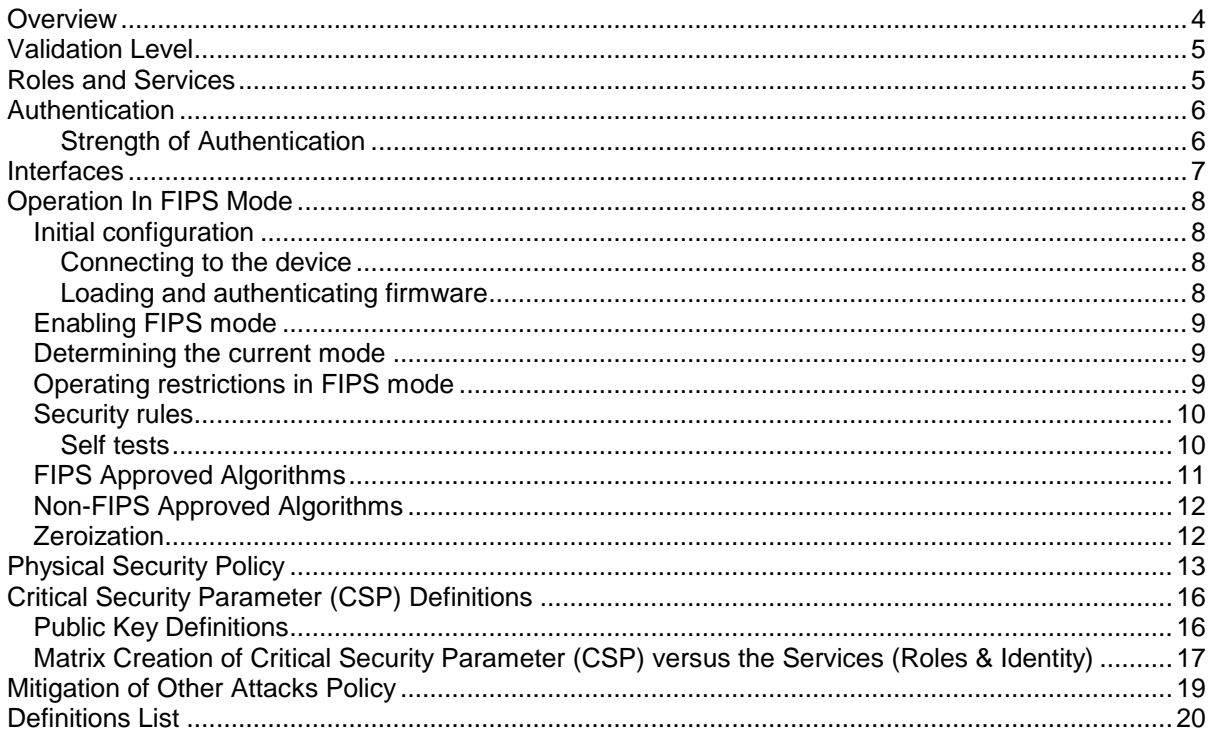

# <span id="page-3-0"></span>**Overview**

The SSG 140 is a high-performance security platform for branch offices and small/ medium sized standalone businesses that want to stop internal and external attacks, prevent unauthorized access, and achieve regulatory compliance. The SSG 140 is a modular platform that delivers more than 350 Mbps of stateful firewall traffic and 100 Mbps of IPSec VPN traffic.

The general components of the SSG 140 include firmware and hardware. The main hardware components consist of a main processor, memory, flash, 10/100 Mbps Ethernet interface, console interface and power supply.

The entire case is defined as the cryptographic boundary of the module. The SSG 140 physical configuration is defined as a multi-chip standalone module. The chips are production-grade quality and include standard passivation techniques. The SSG 140 conforms to FCC part 15, class B.

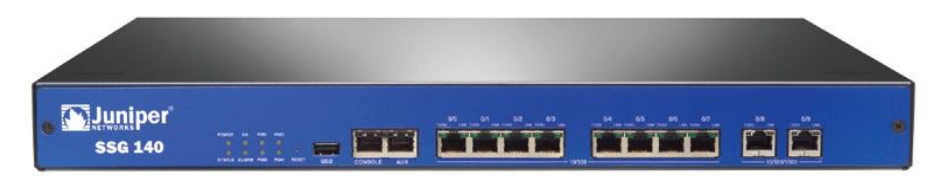

**Fig. 1: SSG 140**

# <span id="page-4-0"></span>Validation Level

The following table lists the validation level for each FIPS 140-2 area.

**Table 1: Module Validation Level** 

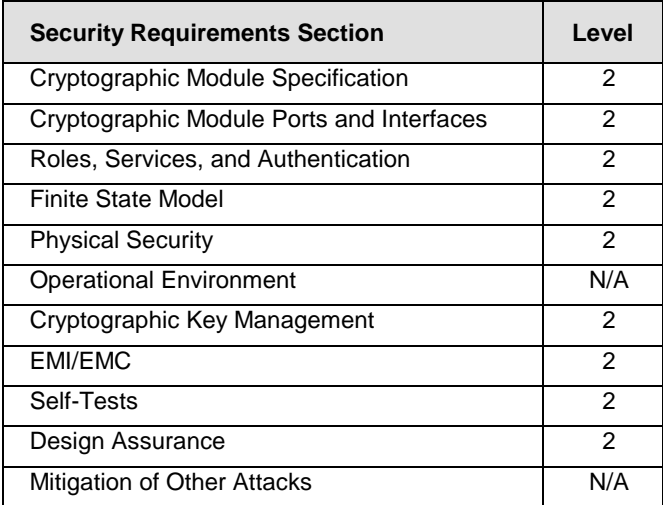

# <span id="page-4-1"></span>Roles and Services

The security appliance supports three distinct roles:

- **Cryptographic Officer (Root):** The device allows one Crypto-Officer. This role is assigned to the first operator who logs on to the device using the default admin name and password (netscreen, netscreen). Only the Crypto-Officer can create other administrators, change the device to operate in FIPS mode and apply the tamper-evident seals.
- **User (Admin):** This role can configure specific security policies. These policies provide the device with information on how to operate. For example, configuring access policies and VPN encryption with Triple-DES). This role does not have the ability to create other administrators.
- **Read-Only User (Admin):** This role can only perform a limited set of services to retrieve information or status. This role cannot perform services to configure the device.

The security appliance offers the following services:

- **Configuration:** Configure firewall policies (including the bypass service), VPN encryption and digital signature options, network interface options, routing tables, protocol support, authentication servers, logging options and system time. Clear dynamic system information such as statistics or VPN security associations.
- **Status:** View firewall policies, VPN configuration, traffic and performance statistics, firmware version, network interface status and system logs. Perform ping and trace-route.
- **Zeroize:** Overwrite all CSP values with three alternating bit patterns, then reset the configuration to the factory default values. Also occurs when placing the device into or removing it from FIPS mode.
- **Manage:** Create new users.
- **Self-tests:** Invoke cryptographic algorithm and system integrity self-tests.

The module allows concurrent Admin users, either User or Read-Only User roles. It provides the following services for each role:

| <b>Service</b>      | Cryptographic<br><b>Officer</b> | <b>User</b> | <b>Read-only</b><br><b>User</b> |
|---------------------|---------------------------------|-------------|---------------------------------|
| Configure           | v                               | v           | N                               |
| <b>Status</b>       | Y                               | v           | v                               |
| Zeroize             | ٧                               | N           | N                               |
| Manage              | ٧                               | N           | N                               |
| Self-Tests          | v                               | v           | N                               |
| <b>Tamper Seals</b> |                                 | N           | N                               |

 **Table 2: Roles and services summary**

The device does not employ a maintenance interface or have a maintenance role.

# <span id="page-5-0"></span>Authentication

The security appliance supports identity-based authentication. Operators must be authenticated using user names and passwords. All operators can be authenticated locally (within the security appliance). Based on his identity, an operator assumes the correct role.

The module supports identity-based authentication through the local database for the Cryptographic Officer Role, the User Role, and the Read-Only User Role.

In order for authentication data to be protected against disclosure, substitution and modification, passwords are not echoed during entry. A separate session is assigned to each successful administrator login. On power down, previous authentications are erased from memory and need to be re-authenticated again on power-up.

The first time an operator logs on to the module, the operator uses the default user name and password which is "netscreen", "netscreen". This user is assigned the Crypto-Officer role.

#### <span id="page-5-1"></span>Strength of Authentication

User names and passwords are case-sensitive. The password consists of at least six alphanumeric characters. Since there are 26 uppercase letters, 26 lowercase letters, and 10 digits, the total number of available characters is 62. The probability of someone guessing a password is  $1/(62^6)$  = 1/56,800,235,584 , which is far less than a 1/1,000,000 random success rate. This also applies to the RADIUS shared secret, as well as authentication through the SSH protected channel.

If three login attempts from the console fail consecutively, the console will be disabled for one minute. If three login attempts from Telnet or the WebUI (through VPN with AES encryption) fail consecutively, any login attempts from that source will be dropped for one minute. Since a user is locked our after three contiguous login failures, the random success rate per minute is  $1/(62^6) + 1/(62^6) + 1/(62^6) =$  $3/(62^6)$ , which is far less than 1/100,000.

### <span id="page-6-0"></span>Interfaces

The SSG 140 provides a number of interfaces:

• Ten Ethernet autosensing interfaces (RJ-45). (Data Input, Data Output, Control IN, Status OUT). Two interfaces are 10/100/1000; eight are 10/100. These interfaces are network ports. Each port has two LEDs that indicate port status:

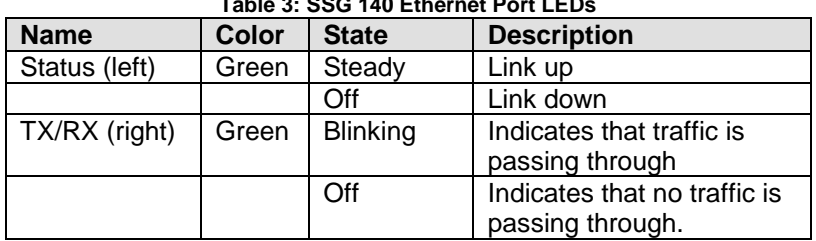

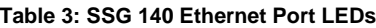

- Console port RJ-45 serial port connector (Data Input, Data Output, Status OUT, Control IN). This port allows initial access to the Command Line Interface (CLI).
- Modem port RJ-45 serial port connector. Disabled in FIPS mode.
- USB port. Disabled in FIPS mode.
- Power interface: AC or DC.
- The SSG140 has four status LEDs:

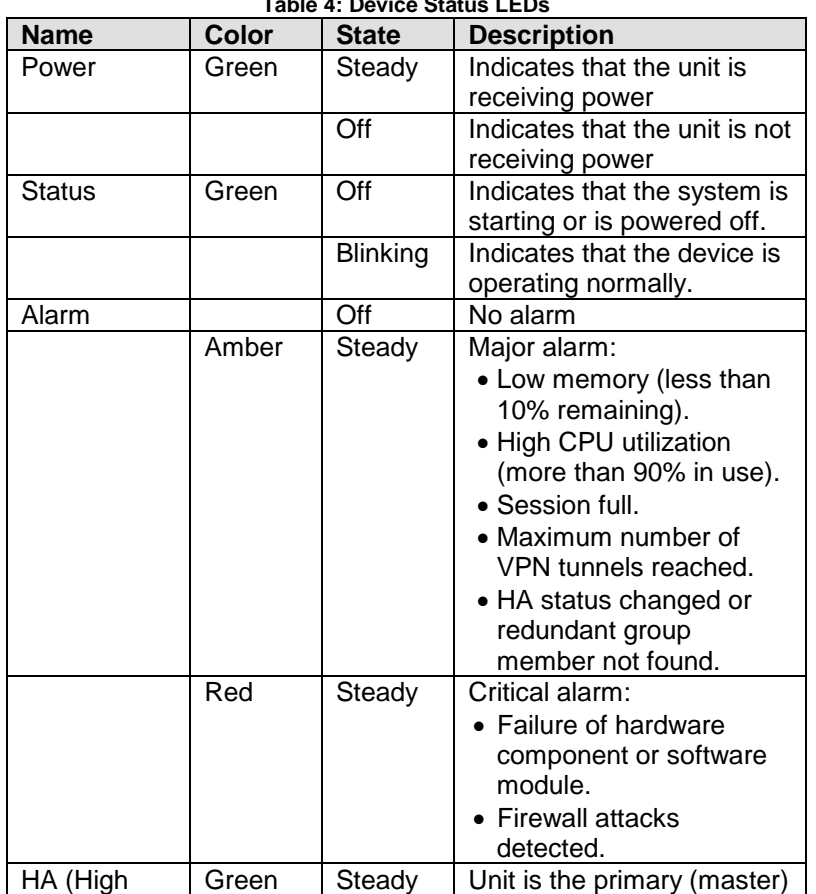

#### **Table 4: Device Status LEDs**

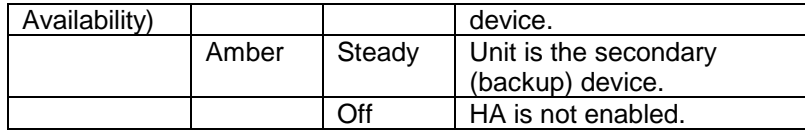

The SSG 140 has four LEDs that indicate the status of the optional PIMs:

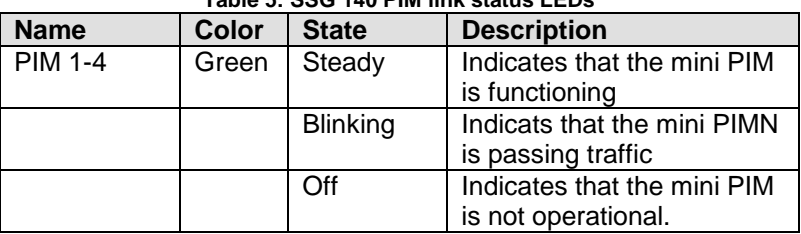

#### **Table 5: SSG 140 PIM link status LEDs**

- Hardware reset button: After the user follows this sequence—press for 5 seconds, release for 5 seconds, press again for 5 seconds, and release again for 5 seconds—the device erases all configurations and restores the default factory settings (Control Input).
- The SSG 140 has four physical interface module (PIM) slots.
- The module was validated using only the fixed ethernet interfaces on the chassis.

### <span id="page-7-0"></span>Operation In FIPS Mode

### <span id="page-7-1"></span>Initial configuration

#### <span id="page-7-2"></span>Connecting to the device

The security appliance provides an interface for an operator to configure the device through the Console or Network ports. For initial configuration, the operator must directly connect a VT-100 terminal or a non-networked device that can emulate a VT-100 terminal to the Console port via a serial cable.

By default, the security appliance is in non-FIPS mode on the first power-up. The first time an operator logs on to the appliance, the operator uses the default user name and password which is "netscreen". "netscreen". This user is assigned the Crypto-Officer role.

Once the device is operating in FIPS mode, the operator should perform the minimum configuration necessary to establish a management connection via SSH (i.e. configure a network interface and enable SSH management through that interface), then disable the console connection using the **set console disable** CLI command. If the console is re-enabled in FIPS mode, the device will automatically zeroize itself and return to non-FIPS mode.

#### <span id="page-7-3"></span>Loading and authenticating firmware

Prior to placing the device in FIPS mode, the administrator must load the Juniper firmware authentication DSA public key, **imagekey.cer**, using the **save image-key** CLI command. When this public key is present on the device, the integrity and authenticity of the firmware is checked at system start and when firmware is loaded. If the DSA signature appended to the firmware is verified, the device allows it to be loaded.

If the device is not already running a FIPS validated version of the firmware, the administrator should load it using the **save software** CLI command. Loading a new version of firmware completely replaces any existing firmware.

The firmware is signed by a well-protected 1024 bit modulus DSA private key, which provides 80 bits of security. The generated signature is attached to the firmware. In order for the device to accept an authorized image, the image has to have a correct signature.

The image download takes at least 23 seconds, so there can be no more than 3 download tries within one minute. Therefore, the random success rate for multiple retries is  $1/(2^{80}) + 1/(2^{80}) + 1/(2^{80}) =$  $3/(2^{80})$ , which is far less than 1/100,000.

### <span id="page-8-0"></span>Enabling FIPS mode

The module can be set to FIPS mode only through the CLI. To set the module to FIPS mode, execute the **set FIPS-mode enable** command through the CLI. This command will zeroize and reset the device. When prompted, confirm that the configuration should be saved and the device reset.

### <span id="page-8-1"></span>Determining the current mode

To check whether the device is in FIPS mode, enter the **get system** CLI command:

```
ns-> get system
Product Name: ns5200
Serial Number: 0099122004000991, Control Number: 00000000, Mode: FIPS
Hardware Version: 0110(0)-(12), FPGA checksum: 00000000, VLAN1 IP (0.0.0.0)
Software Version: 6.3.0r6.0, Type: Firewall+VPN
Base Mac: 0010.db90.f770
File Name: ns5200.6.3.0r6.0, Checksum: 48e3d429
```
The current mode appears on the second line of the output.

### <span id="page-8-2"></span>Operating restrictions in FIPS mode

The security appliance automatically imposes the following restrictions when operating in FIPS mode:

- Disables administration via SSL
- Disables the import or export of configuration files
- Disables the SNMP Read-Write community
- Disables the USB and Modem ports
- Forces management via Telnet, HTTP (WebUI) and NetScreen Security Manager (NSM) only through a VPN with 256-bit AES encryption
- Forces SSHv2 management traffic to use Triple-DES encryption. (SSHv1 is disabled.)
- Disables the MD5 and DES algorithms
- Requires HA encryption to 256-bit AES.
- If a VPN is configured to use Triple-DES encryption, Diffie-Hellman Group 5 is required for key agreement. DH groups 1 and 2 are disabled.
- Prevents the operator from configuring a VPN whose strength is stronger then the security provided by the management connection:
	- $\circ$  For sessions via a directly connected serial cable, no strength restriction is applied.
	- o For remote SSH connections (which are protected by Triple-DES encryption), the strength of the management connection is considered to be 112 bits. Therefore, the operator is prevented from configuring a VPN whose encryption algorithm has a strength greater than 112 bits, e.g. 128, 192 or 256 bit AES.

o For remote telnet, WebUI or NSM connections, no strength restriction is applied, since these connections are already forced to pass through a 256-bit AES VPN.

### <span id="page-9-0"></span>Security rules

The cryptographic module's design corresponds to the cryptographic module's security rules. This section documents the security rules enforced by the cryptographic module to implement the security requirements of this FIPS 140-2 Level 2 module.

The cryptographic module provides identity-based authentication. Until the operator has been authenticated to the module to assume a valid role, the operator does not have access to any cryptographic services.

Data output is inhibited during key generation, self-tests, zeroization, and error states. Status information does not contain CSPs or sensitive data that if misused could lead to a compromise of the module. The module does not support a maintenance mode.

The module performs key agreement as per the guidelines in NIST SP 800-57.

#### <span id="page-9-1"></span>Self tests

The security appliance implements the following power-up self-tests:

- Device Specific Self-Tests:
	- o Boot ROM firmware self-test via DSA signature (Firmware Integrity Test)
- Critical Function Self-Tests:
	- o SDRAM read/write check
	- o FLASH test
- Algorithm Self-Tests:
	- o Triple-DES, CBC mode, encrypt/decrypt KAT
	- o SHA-1 KAT
	- o SHA-256 KAT
	- o RSA (encrypt/decrypt and sign/verify) KAT
	- o DSA Sign/Verify pairwise consistency test
	- o ECDSA Sign/Verify pairwise consistency test
	- o AES, CBC mode, encrypt/decrypt KAT
	- o HMAC SHA-1 KAT, HMAC SHA-256 KAT
	- o ANSI X9.31 DRNG KAT
	- o RNG statistical (monobit, poker, runs and long runs) tests
	- o DH exponentiation test
	- o IKE v1/v2 Key Derivation Function KAT

The security appliance implements the following conditional tests:

• DRNG continuous test (both approved and non-approved RNG's)

- DSA pairwise consistency test
- ECDSA pairwise consistency test
- RSA pairwise consistency test
- Bypass test
- Firmware download DSA signature test (Firmware Load Test)
- DH pairwise consistency test
- Public key validation test

On failure of any self-test, the module enters and stays in a permanent error state with the following characteristics:

- The console displays an error message of the format: "XXX test failed: error code N".
- The status LED flashes red.
- All traffic processing halts.

The module must be power cycled to return to operation.

Bypass tests are performed as a conditional test. The bypass state occurs when the administrator configures the module with a non-VPN policy and an incoming packet whose source address, destination address and service matching this policy arrives at the network port. The bypass enabled status can be found by retrieving the entire policy list. Two internal actions must exist in order for bypass to happen: (1) a non-VPN policy is matched for this traffic, and (2) a routing table entry exists for the traffic that matches this non-VPN policy.

For every usage of the module's random number generator, a continuous RNG self-test is performed. Note that this is performed on both the FIPS approved RNG and non-FIPS approved RNG.

At any time the cryptographic module is in an idle state, the operator may command the device to perform the self-tests.

### <span id="page-10-0"></span>FIPS Approved Algorithms

The following FIPS approved algorithms are supported by the security appliance:

- DSA , ECDSA Sign Verify
- SHA-1, SHA-256
- Triple-DES (CBC)
- $\bullet$  AES (CBC)
- HMAC-SHA-1, HMAC-SHA-256
- RSA Sign/Verify (PKCS #1)
- ANSI X9.31 DRNG

The module supports the following communication protocols which are allowed in FIPS mode:

- $\bullet$  SSL v3.1
- $\cdot$  SSH v2
- IPSec

### <span id="page-11-0"></span>Non-FIPS Approved Algorithms

The following non-approved algorithms are allowed in FIPS mode:

- DH (key agreement, key establishment methodology provides 97 or 112 bits of strength)
- Elliptic Curve Diffie-Hellman (key establishment methodology provides 128 bits of strength)
- NDRNG

The following non-approved algorithms/protocols are disabled in FIPS mode:

- RSA encryption/decryption
- DES
- $\bullet$  MD5
- SNMP v3

### <span id="page-11-1"></span>**Zeroization**

All keys and unprotected security parameters can be individually zeroized through the Unset, Clear, Delete, and Reset commands. Pressing the hardware reset button or issuing the "unset vendor-def" CLI command will cause the zeroization of all CSPs by reseting the device configuration to the factory default values.

# <span id="page-12-0"></span>Physical Security Policy

Before carrying out any steps to deploy a Juniper Networks security appliance, the end-user must verify the security of the product with the following observations:

- 1. Confirm that the product received matches the version that is validated as FIPS 140-2 compliant.
- 2. The outside packaging does not show damage or evidence that is has been opened. If the cardboard shows damage that would allow the device to be removed or exchanged, this may be evidence of tampering.
- 3. Each box is packaged with custom tape to indicate that the device was packaged by Juniper Networks or an authorized manufacturer. The tape is unique, with the words *Juniper Networks* printed repeatedly along the tape. If the tape is not present, the device may have been tampered with.
- 4. The internal packaging does not show damage or evidence of tampering. The plastic bag should not have a large hole and the label that seals the plastic bag should not be detached or missing. If the bag or seal are damaged in any way, the device may have been tampered with.

The security appliance is contained within a metal production-grade enclosure that is opaque to visible spectrum radiation. The enclosure includes a removable cover that must be protected by a tamperevident seal.

The Cryptographic Officer is responsible for securing and having control at all times of any unused seals and the direct control and observation of any changes to the module such as reconfigurations where the tamper evident seals or security appliances are removed or installed to ensure the security of the module is maintained during such changes and the module is returned to a FIPS Approved state.

Tamper seals are applied in the same fashion regardless of the part number of the device.

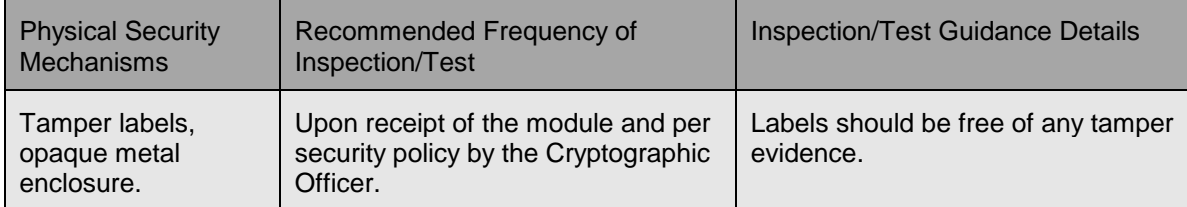

Inspection/Testing of Physical Security Mechanisms

Seals are available for order via part number JNPR-FIPS-TAMPER-LBLS. If a seal is missing or damaged, the device may have been tampered with. Tamper-evident seals should be applied as described below.

For all seal applications, the Cryptographic Officer should observe the following instructions.

- Handle the seals with care. Do not touch the adhesive side.
- All surfaces to which the seals are to be applied must be prepared by sanding lightly with 200 grit sandpaper to roughen the surface. Use an alcohol wipe to ensure that all surfaces are clean and clear of any residue.
- Apply with firm pressure across the seal to ensure adhesion. Allow at least 1 hour for the adhesive to cure.

 If a seal must be removed, the surface should be prepared as described above prior to the application of a replacement seal.

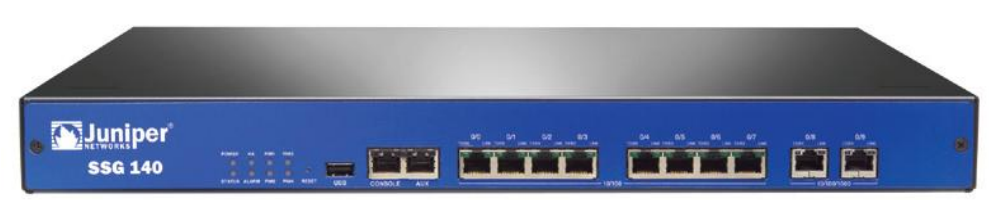

**Figure 2: Front of the SSG 140 device**

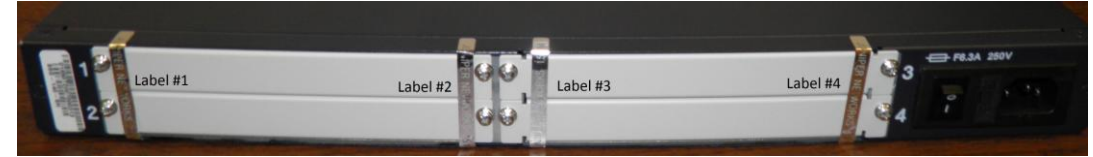

**Figure 3: Rear of the SSG 140 device**

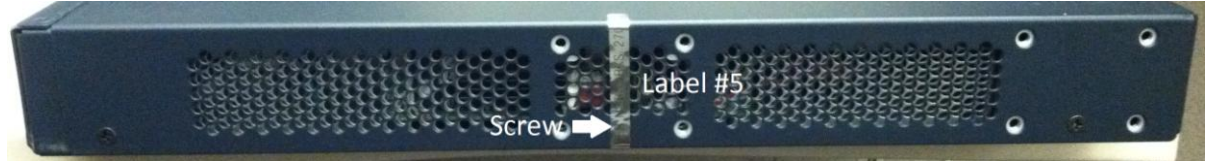

**Figure 4: Right side of the SSG 140 device**

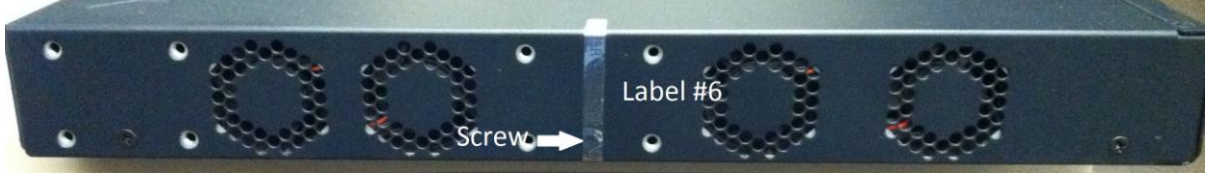

**Figure 5: Side of the SSG 140 device**

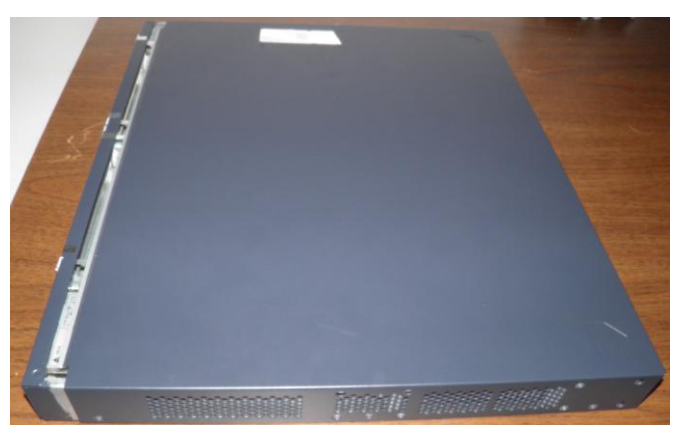

**Figure 6: SSG 140 with cover slid back**

#### Tamper seal placement – SSG 140 (6 seals)

Tamper evident seals should be applied to the rear of the SSG 140, as shown in Figure 3:

- One seal (label #1) vertically across left edge of each of the two left slot covers, extending on to top and bottom of the chassis of the device.
- One seal vertically (label #2) across right edge of each of the two left slot covers, extending on to top and bottom of the chassis of the device.
- One seal vertically (label #3) across left edge of each of the two right slot covers, extending on to top and bottom of the chassis of the device.
- One seal vertically (label #4) across right edge of each of the two right slot covers, extending on to top and bottom of the chassis of the device.

No tamper evident seals should be applied to the front of the device, as shown in Figure 2.

One tamper evident seal (label #5) should be applied to the right side of the device, extending across the center retaining screw that holds the removable cover in place, on to the bottom of the chassis, as shown in figures 4 and 5.

One tamper evident seal (label #6) should be applied to the left side of the device, extending across the center retaining screw that holds the removable cover in place, on to the bottom of the chassis, as shown in figures 4 and 5.

The removable cover is a single piece covering the top and sides of the unit and is fastened to the chassis by the center retaining screws. Figure 6 depicts the device with the tamper seals removed and the cover partially removed. Please note that there are no user serviceable components inside the device.

# Cryptographic Algorithm Validation

Cryptographic algorithm validation certificate numbers for are listed in the table below:

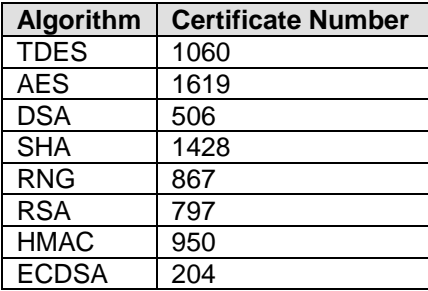

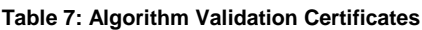

# <span id="page-15-0"></span>Critical Security Parameter (CSP) Definitions

Below is a list of Critical Security Parameter (CSP) definitions:

- **IPSEC HMAC SHA-1 Key**: Used by IPsec for data integrity.
- **IPSEC ESP Key**: Triple-DES, and AES for user traffic encryption.
- **IKE Pre-Shared Key**: Used during the IKE protocol to establish cryptographic keys to be used by IKE.
- **IKE Encryption Key**: Triple-DES, and AES for peer-to-peer IKE message encryption.
- **IKE HMAC SHA-1 Key**: Used by IKE for data integrity.
- **Password**: Crypto-Officer and User passwords.
- **SSH Server/Host DSA Private Key**: Used to create digital signatures.
- **SSH Encryption Key**: Triple-DES encryption key to encrypt telnet commands.
- **SSH HMAC SHA-1 Key**: Used by SSH for data integrity.
- **HA Key**: AES Encryption key for HA data.
- **IKE RSA/DSA/ECDSA Private Key**: RSA/DSA/ECDSA key used in IKE identity authentication.
- **Diffie Hellman Private Key Components**: Used during the DH key agreement protocol.
- **PRNG Seed and Seed Key**: Used during the ANSI X9.31 generation of pseudo random numbers.
- **RADIUS Secret Key**: Used to authenticate exchanges with the RADIUS server

### <span id="page-15-1"></span>Public Key Definitions

Below is a list of the public keys utilized by the module:

 **Firmware Authentication Key**: Used by the device to verify DSA signatures over firmware images.

- **CA DSA/RSA Public Key**: Used by IKE to authenticate a peer's certificate.
- **Local DSA/RSA/ECDSA Public Key**: Used by the IKE peer to verify digital signatures.
- **SSH Server/Host DSA Public Key**: Used by the SSH client to verify digital signatures.
- **SSH Client DSA Public Key**: Used by the device to verify digital signatures.
- **Diffie Hellman Public Key Components**: Used by the DH Key Agreement protocol.

### <span id="page-16-0"></span>Matrix Creation of Critical Security Parameter (CSP) versus the Services (Roles & Identity)

The following matrices define the set of services to the CSP of the module, providing information on generation, destruction and usage. They also correlate the User roles and the Crypto-Officer roles to the set of services to which they have privileges.

The matrices use the following convention:

- G: Generate
- D: Delete
- U: Usage
- N/A: Not Available

#### **Table A: Crypto-Officer**

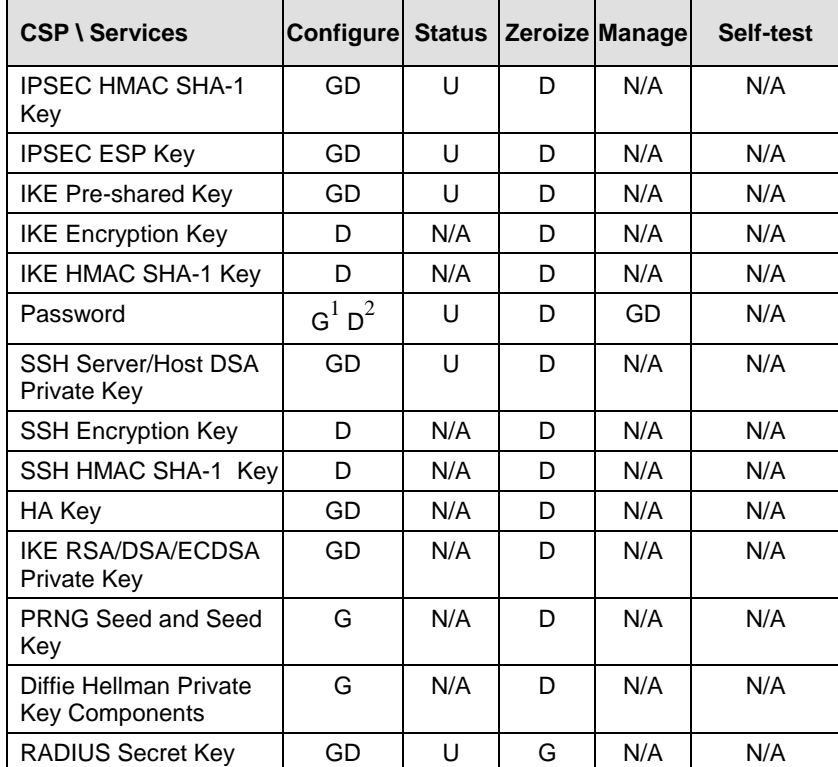

#### **Table B: User**

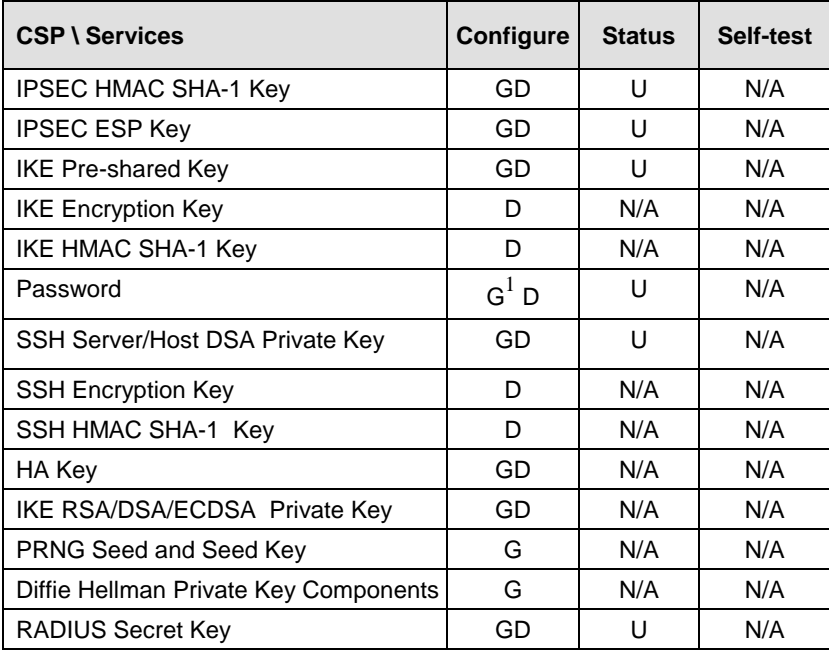

#### **Table C: Read-Only User**

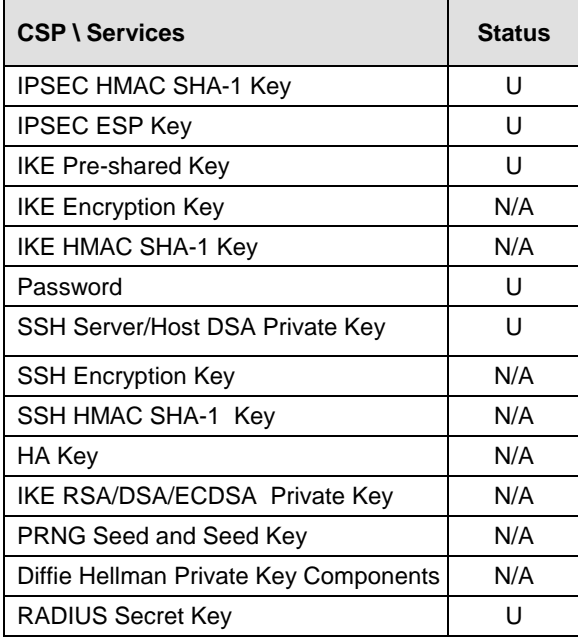

1. The Crypto-Officer is authorized to change all authorized operators' user names and passwords, but the user is only allowed to change his/her own user name and password

2. The Crypto-Officer is authorized to remove all authorized operators.

**Table D: How Keys Are Generated**

| <b>CSP</b>                               | <b>Method of Generation</b>                                                                                                    |
|------------------------------------------|----------------------------------------------------------------------------------------------------|
| <b>IPSEC HMAC SHA-1 Key</b>              | May be either entered directly at the CLI<br>by the administrator, or generated<br>internally via ANSI X9.31 RNG as a result<br>of IKE protocol exchanges. |
| <b>IPSEC ESP Key</b>                     | $\alpha$                                                                                                    |
| <b>IKE Pre-shared Key</b>                | Entered directly at the CLI by<br>administrator                                                                                                    |
| <b>IKE Encryption Key</b>                | Internally via ANSI X9.31 RNG, as a result<br>of IKE protocol exchanges                                                                                    |
| IKE HMAC SHA-1 Key                       | $\alpha$                                                                                                    |
| Password                                 | Entered directly at the CLI by<br>administrator                                                                                                    |
| SSH Server/Host DSA Private Key          | Internally via ANSI X9.31 RNG when DSA<br>key-pair is generated.                                                                                           |
| <b>SSH Encryption Key</b>                | Internally via ANSI X9.31 RNG, as a result<br>of Diffie-Hellman key exchange during<br>SSH session establishment.                                          |
| SSH HMAC SHA-1 Key                       | $\alpha$                                                                                                    |
| HA Key                                   | Entered directly at the CLI by<br>administrator                                                                                                    |
| <b>IKE RSA/DSA/ECDSA Private Kev</b>     | Internally via ANSI X9.31 RNG                                                                                                    |
| Diffie Hellman Private Key<br>Components | $\alpha$                                                                                                    |
| PRNG Seed and Seed Key                   | Initial generation via entropy gathered<br>from a variety of internal sources.                                                                             |
| <b>RADIUS Secret Key</b>                 | Entered directly at the CLI by<br>administrator                                                                                                    |

# <span id="page-18-0"></span>Mitigation of Other Attacks Policy

The module is not designed to mitigate against attacks which are outside of the scope of FIPS 140-2.

### <span id="page-19-0"></span>Definitions List

AES – Advanced Encryption Standard CLI – Command Line Interface CSP – Critical Security Parameter DES – Data Encryption Standard DH – Diffie-Hellman DRNG – Deterministic RNG GBIC - Gigabit Interface Converter HA – High Availability IPSec – Internet Protocol Security IV – Initialization Vector KAT – Known Answer Test NS – NetScreen NSM – NetScreen Security Manager PIM - Physical Interface Module PRNG – Pseudo RNG RNG – Random Number Generator ROM – Read Only Memory RSA – Rivest Shamir Adelman Algorithm SA – Security Association SDRAM – Synchronous Dynamic Random Access Memory SSH – Secure Shell protocol TCP – Transmission Control Protocol TFTP – Trivial File Transfer Protocol VPN – Virtual Private Networking VSYS – Virtual System